# Ayuda para el acceso a EducamosCLM

El acceso a cualquier aplicación de EducamosCLM se ha de hacer desde https://educamosclm.castillalamancha.es eligiendo el icono de la que interese:

COMUNIDAD EDUCATIVA

FAMILIAS, ALUMNADO, DOCENTES

**DOCENTES Y CENTROS** 

PERSONAL DE LOS CENTROS EDUCATIVOS

SEGUIMIENTO EDUCATIVO

Anterior Papás Comunicación. Notas, faltas de asistencia, etc. Comunicación familias-docentes-alumnado.

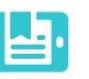

SECRETARÍA VIRTUAL Solicitud de admisión Matriculación, etc. Tramitación de solicitudes.

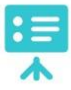

ENTORNO DE APRENDIZAJE

Gestión académica. Contenidos digitales Clases Virtuales y herramientas colaborativas.

## ENTORNO COLABORATIVO

Microsoft Teams Reuniones virtuales Trabajo colaborativo docente

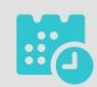

**GESTIÓN DE CENTROS** Delphos Organización de centro educativo Administración educativa

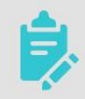

EVALÚA Evaluación por competencias y estándares de aprendizaje

## **ACCESO A LA PLATAFORMA EDUCAMOSCLM:**

Para el acceso a Entorno de aprendizaje les aparecerá esta pantalla. Utilizando la parte derecha el profesado y la de la izquierda (usuario y contraseña de Papás) el alumnado.

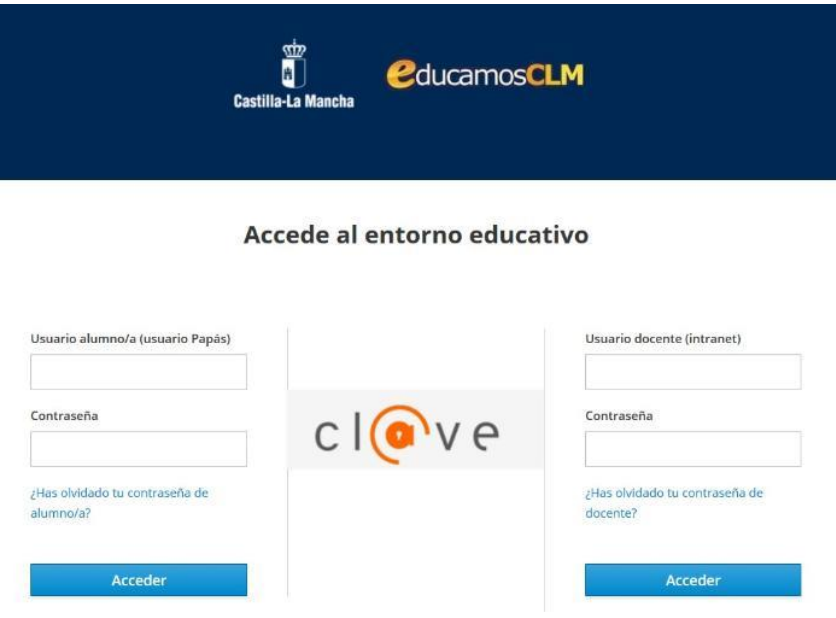

Cada tipo de usuario tiene sus enlaces de recuperación de contraseñas como se ve en la imagen. Así mismo, para el alumnado menor de edad, sus tutores legales les pueden generar las claves de acceso desde "Seguimiento educativo" en la opción "Mis datos".

En caso de tener problemas para acceder después de la recuperación de contraseñas:

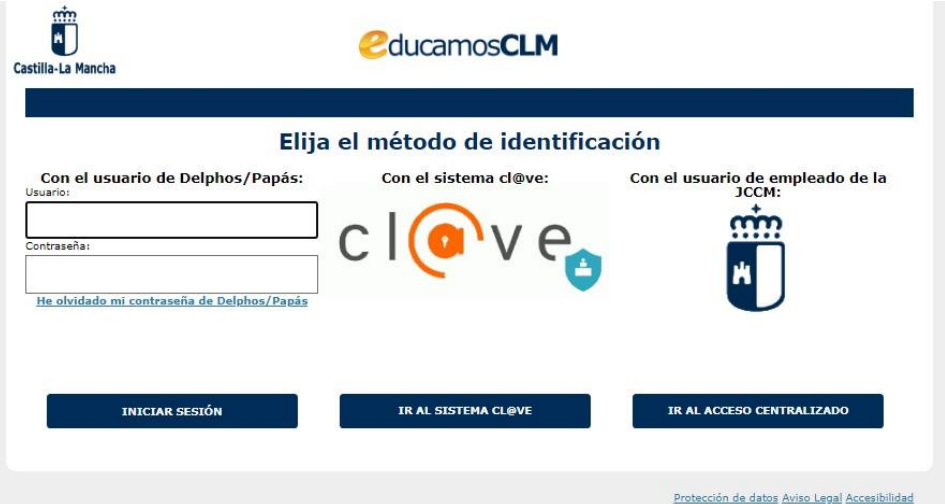

En el acceso a los módulos Seguimiento educativo y Secretaría virtual que puede utilizar tanto el acceso de la izquierda con las credenciales propias del anterior Delphos/Papás, o por el sistema [Cl@ve.](http://clave.gob.es/clave_Home/clave.html) Los empleados de centros educativos que a la vez son familia de un/a alumno/a también puede utilizar estos dos métodos de acceso alternativamente al de empleado.

Para cada una de las formas de acceso hay que tener en cuenta lo siguiente:

- 1. El usuario y contraseña propios de Delphos/Papás son proporcionados por primera vez en un centro educativo o en una Delegación Provincial de Educación de Castilla-La Mancha al presentar el DNI o NIE que ratifique la identidad del usuario. Para el **alumnado menor de edad, su padre o madre también pueden generarles estas credenciales de acceso** desde el módulo Seguimiento educativo en la opción *Mis datos – Recuperación de contraseñas*.
- 2. [Cl@ve](http://clave.gob.es/clave_Home/clave.html) que es el procedimiento unificado de acceso de las administraciones públicas e incluye a su vez las opciones de Certificado digital, Cl@ve PIN y Cl@ve permanente.
- 3. Como empleado de la Junta de Comunidades de Castilla-La Mancha con las mismas credenciales que utiliza para el correo @jccm.es o la Intranet docente (si es profesor). Los empleados de los centros educativos utilizarán preferentemente este método de acceso, ya que son las mismas credenciales que para acceder al Entorno de aprendizaje y al Entorno colaborativo.

La primera vez que accedes a la plataforma, o si te han reasignado las claves de acceso en el centro educativo, el sistema te pedirá que completes una serie de datos personales, entre los que se encuentra el correo electrónico personal que es

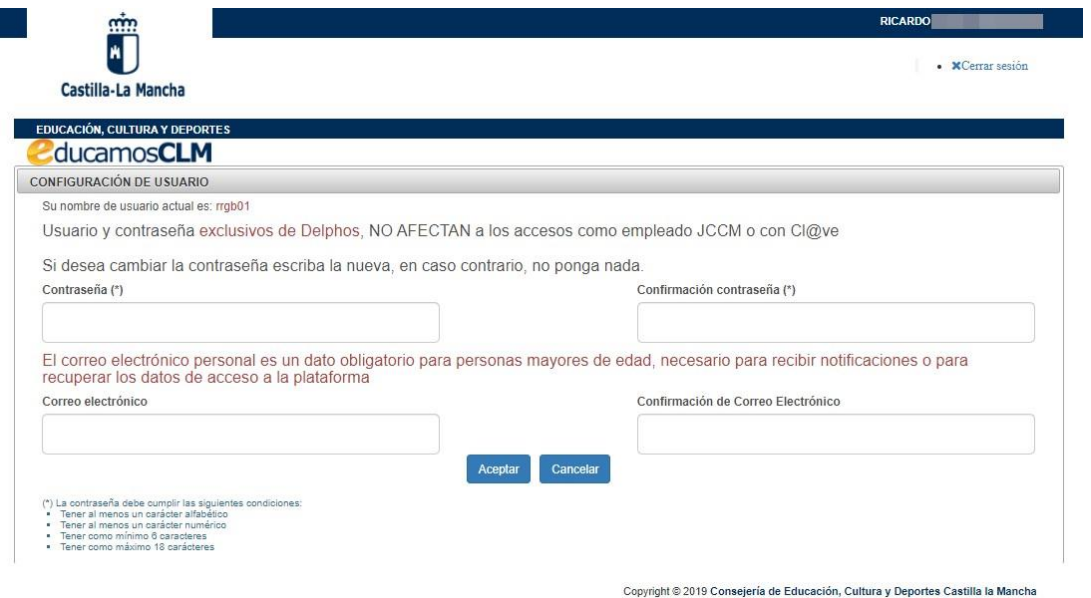

necesario para poder recuperar las credenciales de acceso específicos de Delphos/Papás o para recibir notificaciones de la plataforma.

Una vez completada la información se presenta la pantalla de acceso a los módulos de EducamosCLM para los que tienes acceso.

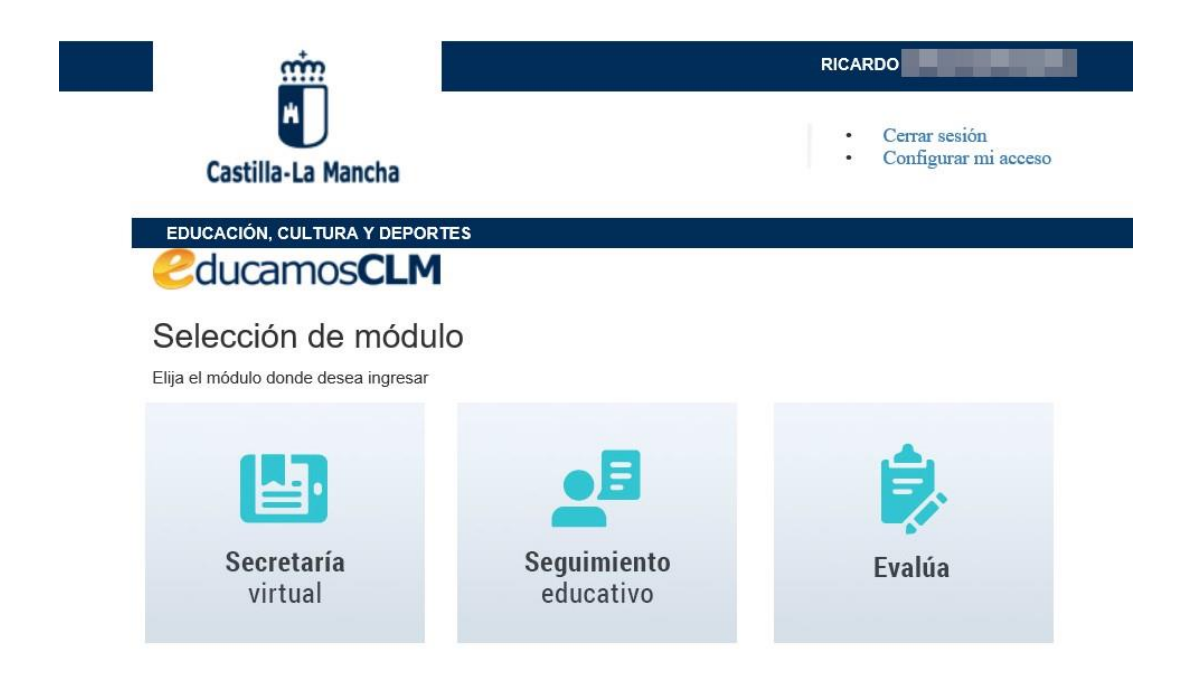

# **¿Cómo solicito acceso a la plataforma EducamosCLM por primera vez?**

Los/as usuarios/as que tengan Certificado digital, Cl@ve PIN y Cl@ve [permanente](http://clave.gob.es/clave_Home/clave.html) acceden directamente sin necesidad de personarse en el centro educativo. Sin embargo, aquellos/as usuarios/as que no dispongan de este tipo de acceso han de actuar de esta forma:

- **Padres y madres** han de obtener las primeras credenciales en el centro educativo donde mostrarán su DNI o documento identificativo.
- **Al alumnado** puede proporcionarle sus primeras credenciales el **centro educativo**, una vez que el alumnado esté matriculado, pero **también los padres y madres** puede generarle las credenciales en el módulo Seguimiento educativo en la opción Mis datos – Recuperación de contraseñas.